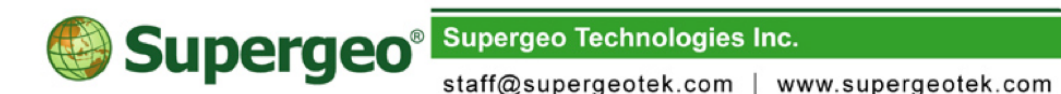

# **SuperSurv for Android FAQ**

**Dec 14, 2016**

### **General - Preparation, Internet and Languages**

• What should I prepare to use SuperSurv for Android?

An Android device and SuperSurv app. You can either import your existing SHP or GEO files, or create new project and start to collect field data.

• Do I need internet connection while using SuperSurv?

No. Because we understand that you may need to go to an environment has bad conditions, SuperSurv is designed for both on/offline modes and doesn't need other software to activate. (But if you want to use online services like OpenStreetMap, OGC and SuperGIS Server service, then the internet connection is needed.)

• I am not sure if SuperSurv for Android meets my needs, can I get free trial? Yes, we provide 7-day full-function free trial on [GooglePlay](https://play.google.com/store/apps/details?id=com.supergeo.asd.supersurvlite.SuperSurv&hl=en) and [Supergeo website.](http://www.supergeotek.com/download_6_mobile.aspx)

• What language does SuperSurv support? Can I use my own language? Sí. Hablamos otros idiomas. SuperSurv support Chinese (simplified/traditional), English, French, Lithuanian, Italian, Spanish, and Turkish.

If your language isn't supported yet, feel free to contact staff[@supergeotek.com](mailto:staff@supergeotek.com)

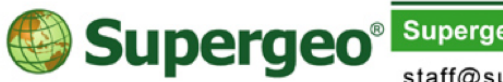

staff@supergeotek.com | www.supergeotek.com

### **General - Installation, Licensing & Update**

• How to install & authorize SuperSurv for Android?

SuperSurv for Android provides 2 ways to obtain.

1. GooglePlay: Simply search SuperSurv and get it from GooglePlay

2. From Supergeo or Supergeo authorized reseller. You will get installation file, and please refer to the link below to install.

Reference Link: [https://www.youtube.com/watch?v=OAk\\_Ym-CQLw](https://www.youtube.com/watch?v=OAk_Ym-CQLw)

#### • How to update SuperSurv for Android?

1. If you get SuperSurv for Android from GooglePlay, simply update it via auto update of your device.

2. If you get SuperSurv for Android from Superego reseller or Supergeo website with APK, please refer the link to update.

Reference Link: <http://www.supergeotek.com/Forum/default.aspx?g=posts&t=233>

#### • How to export my collected data to computer?

Connect SuperSurv to your PC, and see "SuperSurv" under folder. SuperSurv works with a project environment, the project folder includes the subfolders: Layer, Photo, Track, Waypoint and SPP file.

Reference Link: <http://www.supergeotek.com/Forum/default.aspx?g=posts&t=271>

#### • I can't find the folder of SuperSurv.

### This is the known bug by Android OS, please refer to the link for solution.

Reference Link: <http://www.supergeotek.com/Forum/default.aspx?g=posts&t=280>

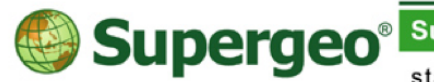

staff@supergeotek.com | www.supergeotek.com

### **GIS - Coordinate System**

• I can't find my local coordinate system, how should I do?

You can use customized coordinate system by importing PRJ file. You can also contact with Supergeo team to put it in SuperSurv in next update.

Reference Link: <http://www.supergeotek.com/Forum/default.aspx?g=posts&t=296>

### **GIS - Basemap & Raster Data**

#### • I don't have basemap, what can I do?

You can use OpenStreetMap as basemap. Create new project and select "Online Map", then you can use various types of OpenStreetMap for your project. Please note that internet connection is required for OpenStreetMap.

Reference Link: <http://www.supergeotek.com/Forum/default.aspx?g=posts&t=186>

• What kind of raster data does SuperSurv support?

MrSID, JPEG 2000 and STC map tile.

Reference Link:<http://www.supergeotek.com/Forum/Default.aspx?g=posts&t=230> <http://www.supergeotek.com/Forum/default.aspx?g=posts&t=295>

# **GIS - Data Synchronization**

• Can I connect to the published map services?

Yes, you can connect to published OGC service like WMS, WFS & WMTS. Also, you can stream with the map service published by SuperGIS Server.

Reference Link: <http://www.supergeotek.com/Forum/default.aspx?g=posts&t=286>

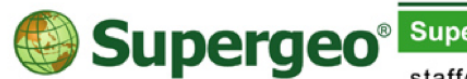

staff@supergeotek.com | www.supergeotek.com

# **GIS - Data Collection & Editing**

• Can I customize my data and set it as dropdown menu?

Yes, you can customize your attribute table and save it as date, time, length,

numeric or menu.

Reference Link: <http://www.supergeotek.com/Forum/default.aspx?g=posts&t=245> <https://www.youtube.com/watch?v=ArqQShjOco0>

#### • How to change the order of layers?

Long press the layer you want adjust, and drag-and-drop it.

Reference Link: <http://www.supergeotek.com/Forum/default.aspx?g=posts&t=240>

#### • How to create & edit point/line/polygon data?

Please refer to the link below.

Reference Link:<https://www.youtube.com/watch?v=cUECPd4-V9Y> <https://www.youtube.com/watch?v=YCWy8NMuALE>

### • Can I collect data with GPS automatically?

Yes. You can collect point/line/polygon data with GPS automatically, and set time interval.

Reference Link: [https://www.youtube.com/watch?v=ARTD5Jf\\_G2Y](https://www.youtube.com/watch?v=ARTD5Jf_G2Y)

# **GIS - Query, Identify & Measure**

• Can I perform other common used GIS functions?

Yes, you can also do query, identify & measure on SuperSurv.

Reference Link: <https://www.youtube.com/watch?v=DB0tjRXs8o8>

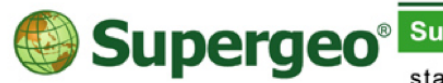

staff@supergeotek.com | www.supergeotek.com

# **GNSS - High Precision Data**

• Does SuperSurv support the connection of external GNSS devices?

Yes, SuperSurv supports various external GNSS receivers to elevate data quality.

Reference Link: <http://www.supergeotek.com/Forum/default.aspx?g=posts&t=308>

#### • How to activate NTRIP service?

To activate NTRIP service, please make sure that your device also support the NTRIP connection, and also internet connection. Please refer to the link below for setting.

Reference Link: <https://www.youtube.com/watch?v=KzWYtx8InZU&t=44s>

### **GNSS - Track Record**

• I want to record my survey path and share it with other team member.

You can record your track of survey with SuperSurv, and export it as SHP/KML.

Reference Link: [https://www.youtube.com/watch?v=7mh\\_lLeeoXc](https://www.youtube.com/watch?v=7mh_lLeeoXc)